# **Overzicht dashboard**

**Trajectbegeleider / Beheerder**

De personeelsleden van een onderwijs- of opleidingsinstelling met gebruikersrechten kunnen inloggen in het digitale loket app.werkplekduaal.be. De rol die u werd toegekend bepaalt de taken die u kan uitvoeren en de overzichten die u kan opvragen.

Surf naar [app.werkplekduaal.be](https://app.werkplekduaal.be/) en log in met uw e-ID of een andere digitale sleutel. Meer informatie over digitale sleutels vindt u op de [website van CSAM.](https://iamapps.belgium.be/sma/generalinfo?view=home)

# **DASHBOARD**

Het eerste scherm is het dashboard van uw onderwijs- of opleidingsinstelling.

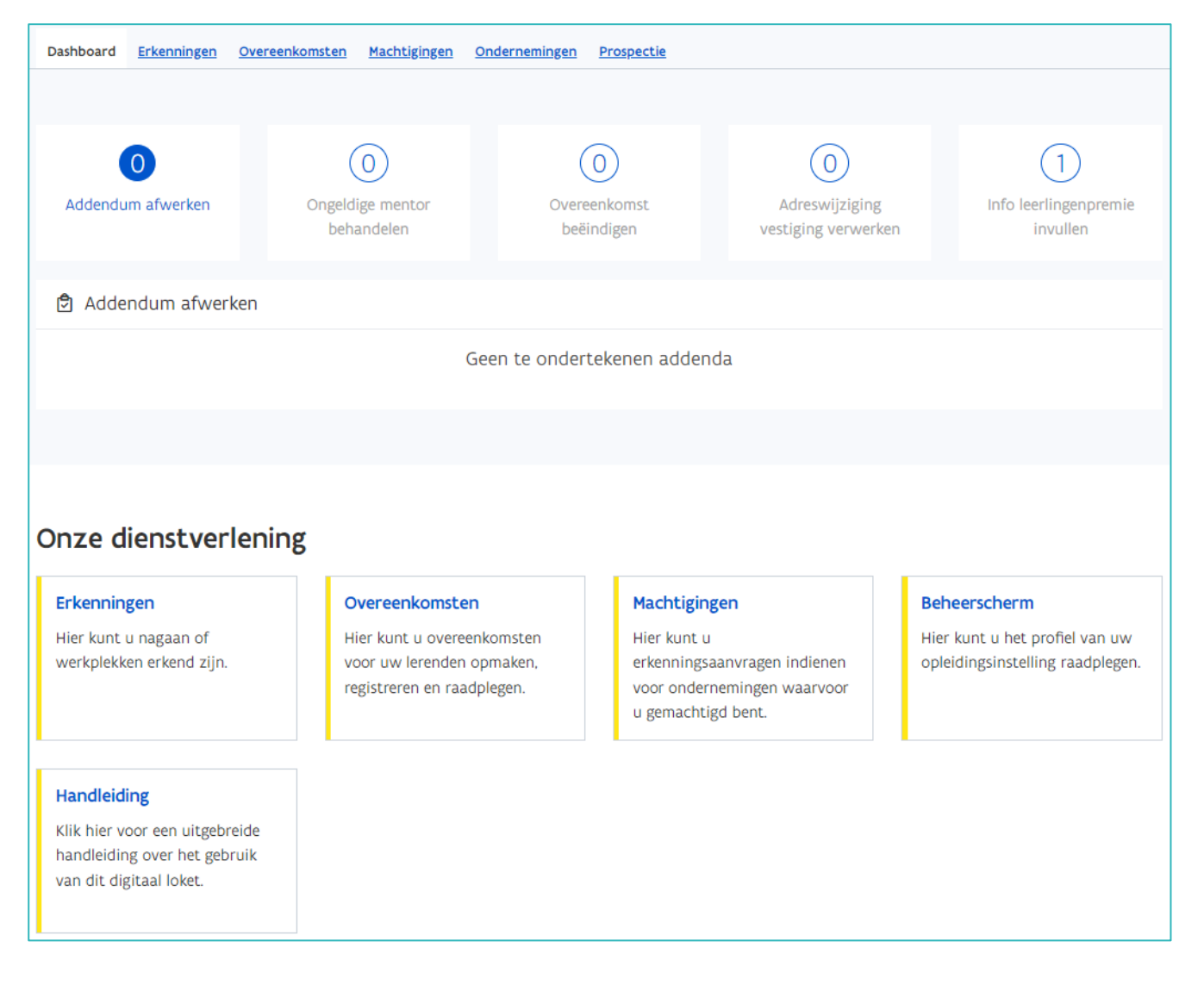

////////////////////////////////////////////////////////////////////////////////////////////////////////////////////////////////////////////////////////////////

Het grijze kader bovenaan het scherm vermeldt de rol waarmee u bent ingelogd.

9. ACM Opleidingsverstrekker: Trajectbegeleider 034363 | Mijn organisatie | Wissel van rol | Wissel van organisatie | Afmelden

Heeft u ook gebruikersrechten voor een andere organisatie, dan kan u via 'Wissel van organisatie' rechtstreeks naar de gegevens van die organisatie.

Klik op 'wissel van rol' als u wil inloggen met een andere rol binnen uw organisatie (vb. Beheerder).

In het digitale loket app.werkplekduaal.be kan u met de rol Trajectbegeleider:

- − Ondernemingen en hun erkenningen opzoeken;
- − Overeenkomsten opstellen en registreren;
- − In geregistreerde overeenkomsten wijzigingen aanbrengen en/of vroegtijdig beëindigen;
- − Het profiel van uw onderwijs-of opleidingsinstelling raadplegen.

In het digitale loket app.werkplekduaal.be kan u met de rol beheerder gegevens van uw onderwijs- of opleidingsinstelling aanpassen.

Zie [Handleidingen voor opleidingsverstrekkers.](https://www.vlaanderen.be/leerlingen-uit-het-secundair-onderwijs-opleiden-op-de-werkplek/het-digitale-loket-appwerkplekduaalbe/het-digitale-loket-appwerkplekduaalbe-voor-opleidingsverstrekkers)

### **TAKEN**

Zie [handleidingen voor opleidingsverstrekkers](https://www.vlaanderen.be/leerlingen-uit-het-secundair-onderwijs-opleiden-op-de-werkplek/het-digitale-loket-appwerkplekduaalbe/het-digitale-loket-appwerkplekduaalbe-voor-opleidingsverstrekkers)– 'Dashboard: taken behandelen'.

## **GEGEVENS ONDERWIJS- OF OPLEIDINGSINSTELLING**

Via 'Mijn organisatie' kan u de gegevens van uw onderwijs- of opleidingsinstelling raadplegen.

Deze gegevens worden gepubliceerd op de website [duaalleren.vlaanderen](https://www.duaalleren.vlaanderen/) waar lerenden (en ouders) informatie vinden over beschikbare werkplekken (SO en VWO), opleidingen en onderwijs- of opleidingsinstellingen (enkel SO). De info met betrekking tot opleidingen en onderwijs- of opleidingsinstellingen voor het volwassenenonderwijs is gekoppeld aan het [opleidingskompas.](https://www.opleidingskompas.be/)

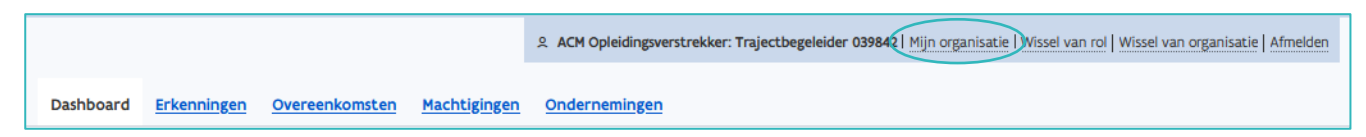

Ook via 'Beheerscherm' kan u de gegevens van uw instelling en de lesplaatsen (secundair onderwijs) of vestigingen (volwassenenonderwijs) raadplegen.

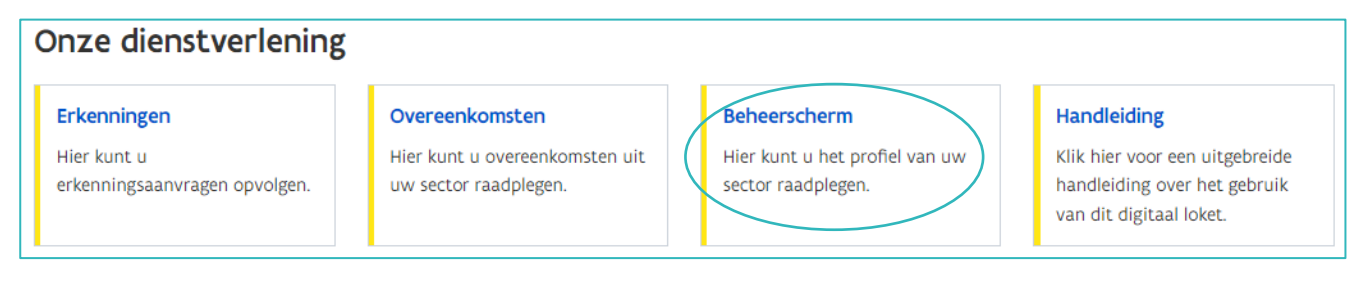

////////////////////////////////////////////////////////////////////////////////////////////////////////////////////////////////////////////////////////////////

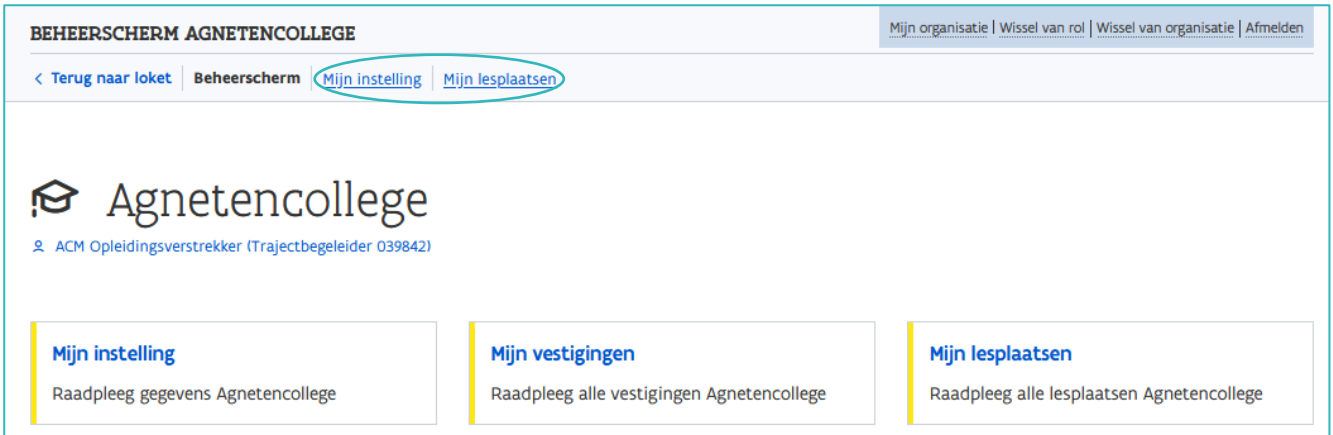

'Mijn Instelling' bevat de gegevens van uw onderwijs- of opleidingsinstelling

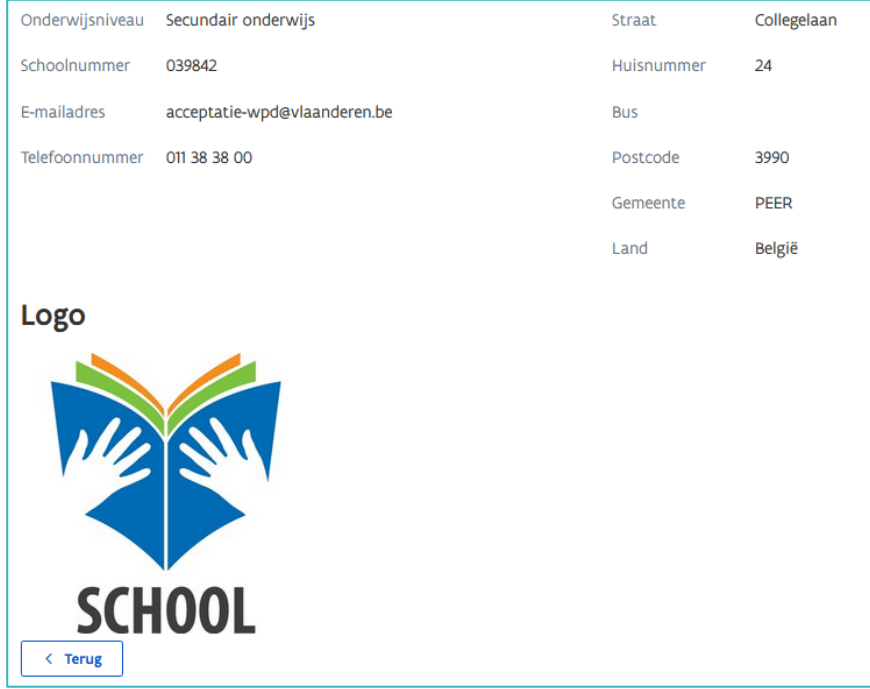

'Mijn lesplaatsen'/'Mijn vestigingen' bevat een overzicht van alle lesplaatsen/vestigingen die verbonden zijn aan uw onderwijs-of opleidingsinstelling. Open de detailpagina via de knop met het oogsymbool.

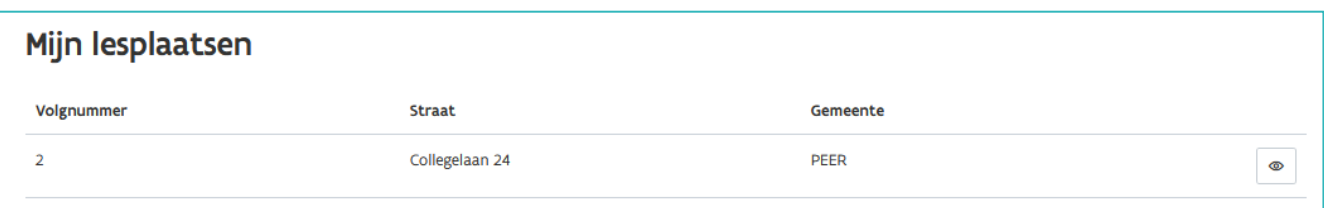

De detailpagina bevat de gegevens van de lesplaats/vestiging met door de beheerder toegevoegde foto's en/of een logo.

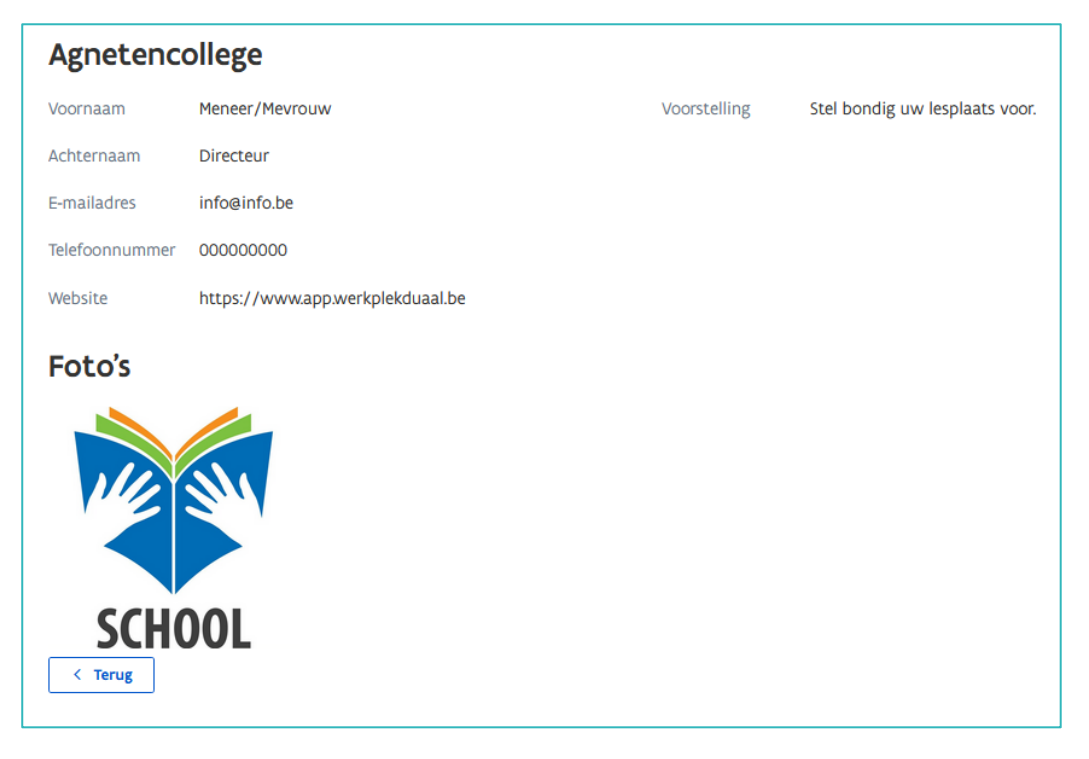

Klik op 'Terug naar loket' om terug naar het dashboard te gaan.

< Terug naar loket Beheerscherm Mijn instelling Mijn lesplaatsen

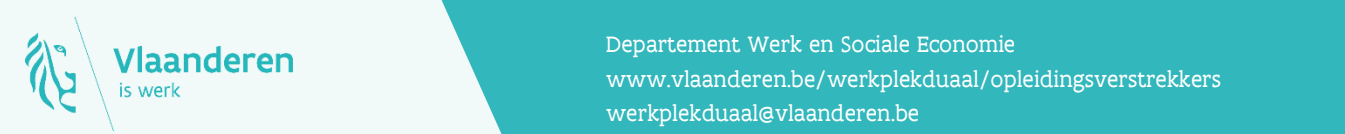

#### **Contact**

**15.12.2023 Manderen**<br>Www.vlaanderen.be/werkplekduaal/opleidingsverstrekkers Departement Werk en Sociale Economie [werkplekduaal@vlaanderen.be](mailto:werkplekduaal@vlaanderen.be)